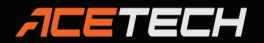

# Benutzerhandbuch DE DE

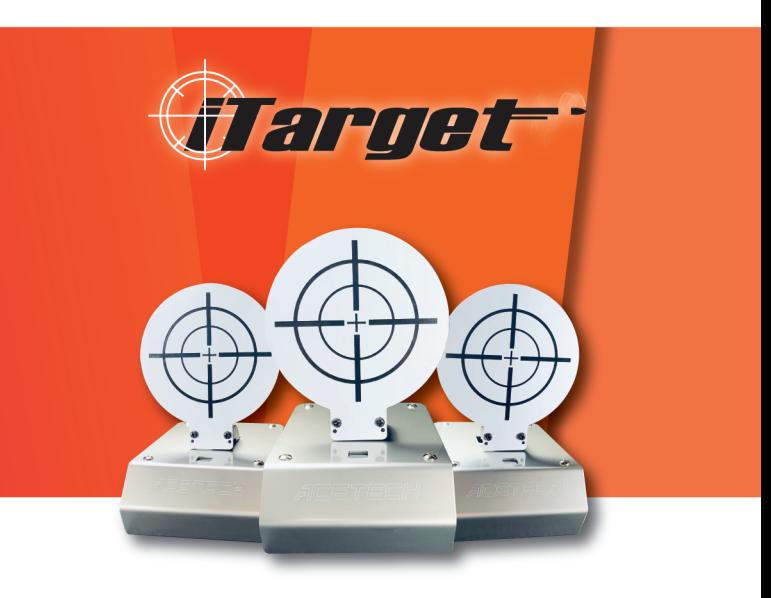

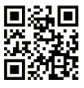

www.acetk.com

**MADE IN TAIWAN** 

## **Verzeichnis**

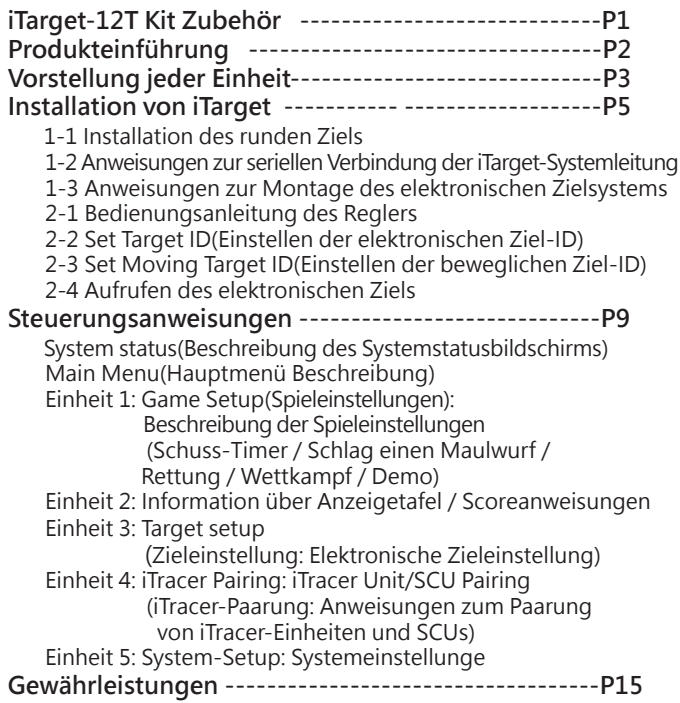

## **iTarget-12T Kit Zubehör**

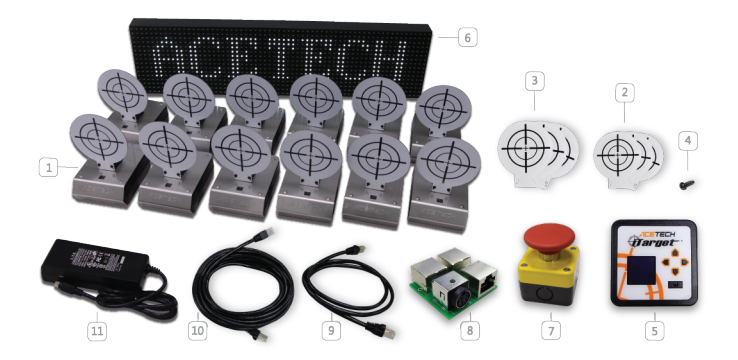

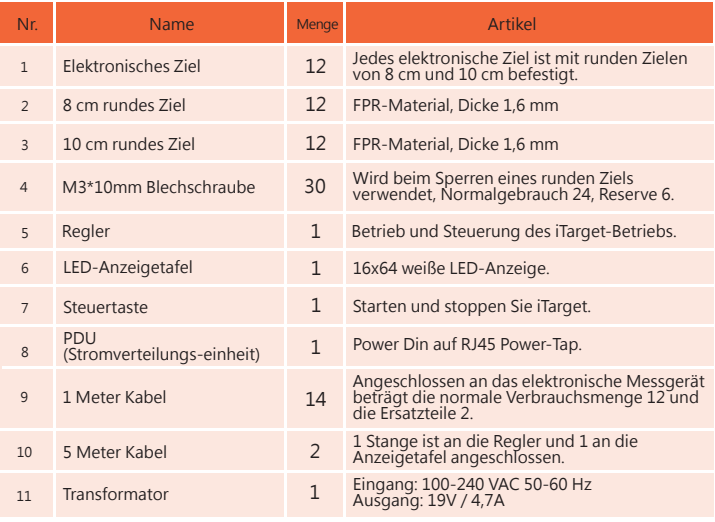

# **Produkteinführung**

- 1. Das iTraget-System besteht aus einem elektronischen Ziel, einem beweglichen Ziel, einer Anzeigetafel, einem Regler, einem Startknopf, einem Transformator und einer Netzwerkkabel.
- 2. iTarget grundlegende Anforderungen: mehrere elektronische Ziele (3 ~ 32) + Regler können elektronische Zielsystem aufgebaut werden
- 3. LED-Anzeigetafel mit 16 \* 64 Punkten: Aktuelle Punktzahl der sofortigen Anzeige
- 4. Führen Sie das Spiel mit dem Regler aus und stellen Sie die Systemparameter ein
- 5. Der Regler verfügt über eine RF-Kommunikation und eine iTracer-Einheit sowie eine iTracer-SCU-Verbindung (siehe unten). Die Funktionsbeschreibung lautet wie folgt:

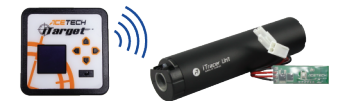

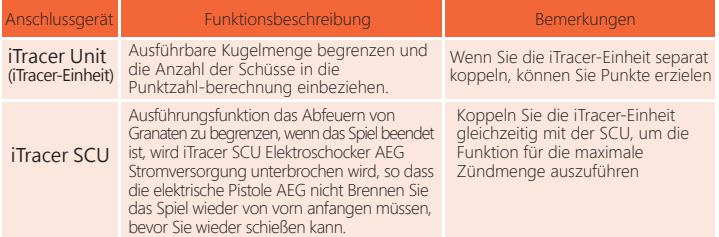

6. Der Regler verfügt über eine Bluetooth-Verbindung, um eine Verbindung zu einem Mobiltelefon oder Tablet herzustellen, und es ist einfacher, die APP zu verwenden.

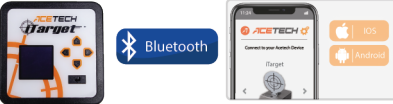

- 7. Stellen Sie runde Ziele von 8 cm und 10 cm bereit. Benutzer können runde Ziele von 8 cm oder 10 cm je nach ihren Vorlieben auf dem elektronischen Ziel installieren.
- 8. Bewegliches Ziel (optional): Das Ziel, das sich nach links und rechts bewegt. Je höher das Stufe eingestellt wird, desto schneller ist die Bewegungsgeschwindigkeit, um den Spaß und die Schwierigkeit des Spiels zu verbessern.
- 9. Transformator: 20 Stromverbrauchseinheiten können mit 19 V / 4,7 A versorgt werden
- 10. Anweisungen zum Stromverbrauch:

 Der Benutzer berechnet den Stromverbrauch gemäß den Anforderungen des Systemgeräts, um zu bestimmen, ob der Transformator das System mit Strom versorgen kann. Elektronischer Zielstromverbrauch: **1** Stromverbrauchseinheit Mobiler Zielstromverbrauch: **4** Stromverbrauchseinheiten (einschließlich elektronischer Ziele auf mobilen Plattformen) Stromverbrauch der Anzeigetafel: **3** Leistungsaufnahmeeinheiten Stromverbrauch des Reglers: **1** Stromverbrauchseinheit

- Zum Beispiel Zubehör für das iTarget-12T-Kit: Elektronentarget\*12+ Regler\*1+ Anzeigers\*1=1\*12+1\*1+3\*1=16 Krafteinheiten 11. Eine Reihe von iTarget unterstützt bis zu 32 elektronische Zielverbindungen
- (einschließlich 1 bewegliches Ziel).

# **Vorstellung jeder Einheit**

#### **1Elektronisches Ziel:**

 **Dieses Gerät ist für das Aufrichten und Absenken des Ziels verantwortlich und gibt beim Aufstellen des Ziels einen Signalton aus, um den Schützen daran zu erinnern(Abbildung 1.)** 

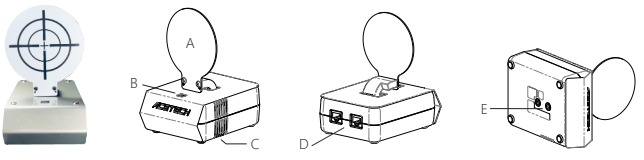

(Abbildung 1.)

- A. Kommt mit einem 8cm und 10cm runden Ziel.
- B. RGB-LED-Lichter: Grünes Licht bedeutet, dass Sie schießen können, rotes Licht bedeutet, dass Sie nicht nicht schießen können, blaues Licht bedeutet, dass eine Selbstkorrektur durchführen werden.
- C. Hornloch: Es ertönt ein Piepton und die Lautstärke kann eingestellt werden.
- D. RJ45-Anschluss zwei, verwenden Sie die RJ45-Kabelverbindung, um das System einzurichten.
- E. 2 1/4 Zoll Kamerastativ Schraubenlöcher an der Unterseite, wählen Sie Schraubenlöcher entsprechend Ihren Anforderungen
- F. Größe: 94 mm x 127 mm x 49 mm
- G. Gewicht: 337 g

#### **2.Regler:**

 **Das Spiel und das Gerät können eingestellt werden und das Spiel wird gestartet. Das Folgende ist eine Beschreibung jedes Teils. (Abbildung 2.)**

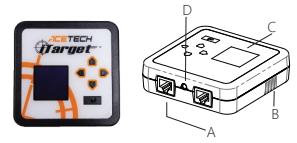

(Abbildung 2.)

- A. RJ45-Anschluss 2: Verwenden Sie die RJ45-Kabelverbindung, um das System einzurichten.
- B. Hupenloch: Der Tastenton wird ausgegeben und die Lautstärke kann eingestellt werden.
- C. 1,5-Zoll-128\*128 Punkt OLED
- D. 3,5-mm-Kopfhörerbuchse, stecken Sie den Startknopfkabelstecker ein.
- E. Größe: 92 mm x 92 mm x 28 mm
- F. Gewicht: 105 g

#### **3.16x64 LED-Anzeigetafel: (Abbildung 3.)**

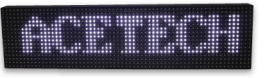

(Abbildung 3.)

 Größe: 640mm x 160mm x 50mm Gewicht: 2.5kg

**4. Das bewegliches Ziel:**

 **Es besteht aus einer mobilen Plattform und einem elektronischen Ziel, so dass sich das elektronische Ziel nach links und rechts bewegen kann und die Bewegungsgeschwindigkeit eingestellt werden kann, um die Elektrizität zu erhöhen.Der Spaß und die Schwierigkeit von Unterzielen (Abbildung 4.)**

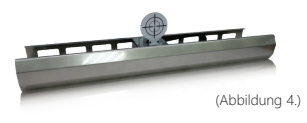

- A. Verwenden Sie die RJ45-Kabelverbindung, um das System zu errichten.
- B. Einführung in mechanische Komponenten: Schrittmotor, Band, Achse, elektronisches Ziel, optischer Unterbrecher.
- C. Größe: 740mm x 160mm x 91mm
- D. Gewicht: 3.5kg
- **5. Power Distribution Unit PDU (Stromverteilungseinheit): (Abbildung 5.)**

 **Die PDU wird zum Anschließen an die Stromversorgung und zum Anschließen aller Geräte über das RJ45-Kabel verwendet.**

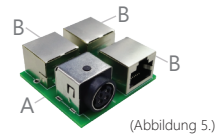

- A. Transformator Strom DIN-Stecker, der an den Transformator angeschlossen ist.
- B. Drei RJ45-Anschlüsse sind mit dem elektronischen Ziel, dem beweglichen Ziel, der Anzeigetafel und dem Regler verbunden.
- **6. Transformator: (Abbildung. 6.)**

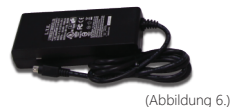

Eingang: 100 ~ 240VAC

Ausgang: 19V / 4,7A

- **7. RJ45-Netzwerkkabel: Stellen Sie 1 m bzw. 5 m Kabel-Netzwerkkabeln mit doppelter Isolation bereit. Die Verwendung von nicht originalen Kabeln kann zu Systemanomalien führen.**
- **8. Steuertaste: Taste zum Starten oder Stoppen des Spiels (Abbildung 7.)**

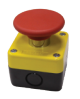

# **Installation von iTarget**

## **1-1.Zielinstallation :**

 Wählen Sie ein 8-cm- oder 10-cm-Target nach Ihren Wünschen aus und fixieren Sie das Target wie abgebildet mit der M3\*10-Schraube im Schraubenloch des elektronischen Ziel.

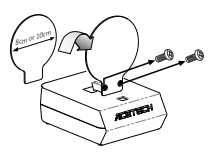

## **1-2.Anweisungen zum Anschließen der iTarget-Systemschaltung:**

Verwenden Sie ein RJ45-Kabel (in der orangefarbenen Linie unten dargestellt), wie in der Abbildung dargestellt. (Informationen zur Montage finden Sie in den folgenden Abschnitten 1-3. Anweisungen zur Installation des elektronischen Zielsystems)

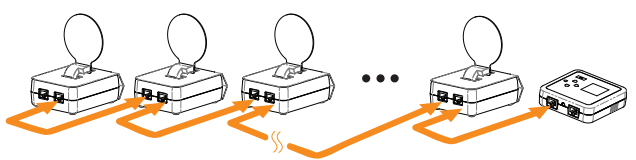

**1-3.Beschreibung der Installation des elektronischen Zielsystems:**

Die Grundelemente des iTarget-Systems sind der Regler und das elektronische Ziel. Solange ein Regler und mehr als drei elektronische Ziele vorhanden sind, kann ein elektronisches Zielsystem eingerichtet werden. Das bewegliches Ziel, die Anzeigetafel und der Startknopf werden verwendet, um den Spaß und die Schwierigkeit des iTarget zu erhöhen. Benutzer können die Anzahl der elektronischen Ziele nach Bedarf erhöhen. Beispielsweise lautet A.B.C wie folgt:

### **A 1 Regler + n elektronische Ziele**

Zum Beispiel: 1 Regler + 5 elektronische Ziele Wählen Sie einen der RJ45-Anschlüsse der PDU und verwenden Sie die 1 1-Meter-Netzwerkkabel, um 5 elektronische Ziele seriell zu verbinden. Wählen Sie einen der RJ45-Anschlüsse der PDU aus und stellen Sie die 2 Verbindung zum Regler über eine 5-Meter-Netzwerkkabel her. Wenn die Geräte angeschlossen sind, stecken Sie den Transformator in 3 die Steckdose der PDU und schalten Sie sie ein. (Die orange Linie stellt das RJ45-Kabel dar. Informationen zum Anschließen der Systemschaltung finden Sie unter 1-2. Anweisungen zum Anschließen der iTarget-Systemschaltung)  **19V Adapto** Target 5 Target 4 Target 3 Target 2 Target 1 **PDU**

**Controlle** 

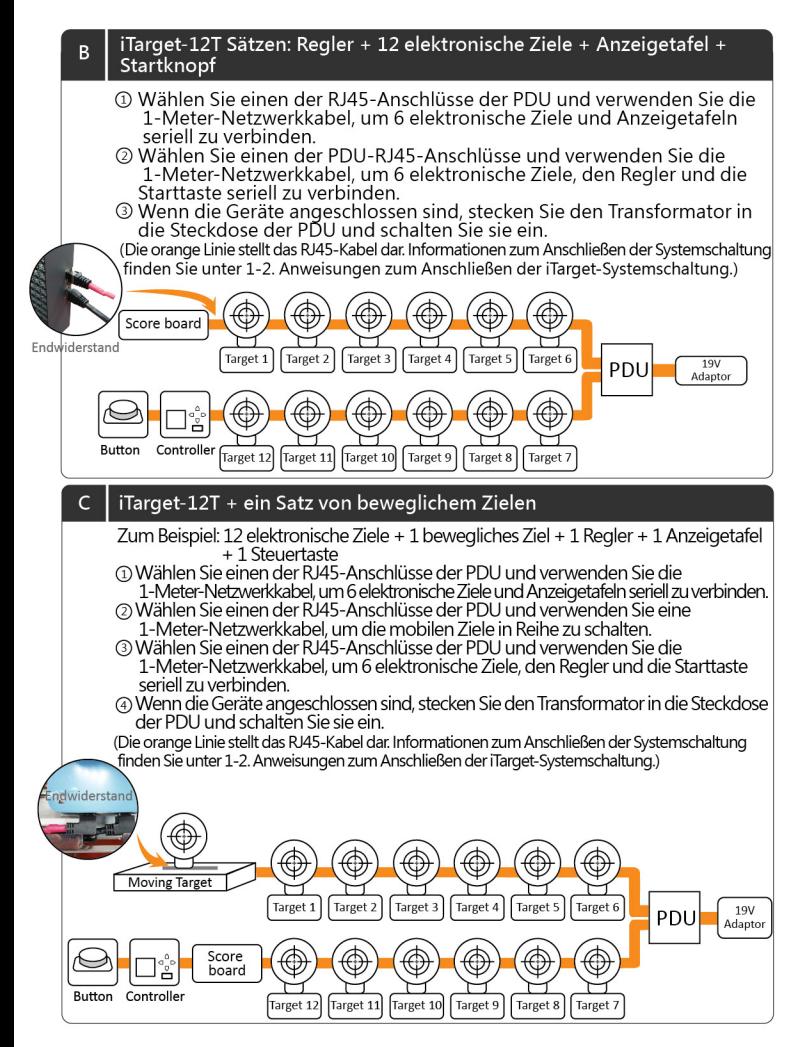

### **2-1.Anweisungen zur Bedienung des Reglers :**

Wenn das elektronische Zielsystem eingerichtet ist, schließen Sie es an und schalten Sie es ein. Zu diesem Zeitpunkt zeigt die OLED des Controllers iTarget an. Drücken Sie eine beliebige Taste des Controllers, um den Systemstatusbildschirm aufzurufen, drücken Sie die rechte Taste , um das Hauptmenü aufzurufen, und drücken Sie dann die rechte Taste , um die elektronische Zieleinstellung aufzurufen. (Target Setup).

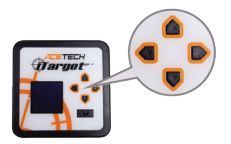

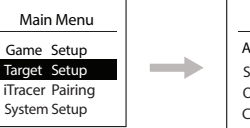

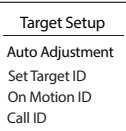

### **2-2.Einstellen der elektronischen Ziel-ID :**

Drücken Sie im iTarget-Setup-Bildschirm die Abwärtstaste auf dem Regler ♥. um Set Target ID (Ziel-ID festlegen) auszuwählen, und drücken Sie die rechte Taste um diese Funktion auszuführen.

Zu diesem Zeitpunkt werden alle elektronischen Ziele aufgestellt. Drücken Sie das Ziel manuell nach unten (siehe Abbildung unten). Das System wird in der Reihenfolge nummeriert, in der es nach unten gedrückt wird. Die erste Ziel-ID ist 1 und die zweite wird nach unten gedrückt. Die Ziel-ID für den Pushdown ist 2, und so weiter.

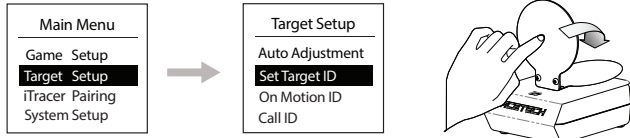

#### **2-3.Einstellung der ID des beweglichen Ziels: 【Benutzer müssen das bewegliche Ziel (optionales Gerät) verwenden, um diesen Vorgang auszuführen.】**

Drücken Sie ♥ im iTarget-Setup-Bildschirm die Taste, um On Motion ID auszuwählen, drücken Sie die rechte Taste , um diese Funktion auszuführen, rufen Sie dann

den Bildschirm auf, um die automatische Ziel-ID-Nummer auf der mobilen Plattform auszuwählen, und drücken Sie die Eingabetaste, um die Einstellung abzuschließen.

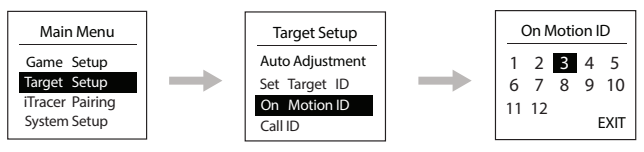

### **2-4.Anrufen eines elektronischen Ziels**

Wenn die ID-Einstellung abgeschlossen ist, kann die elektronische Ziel-ID-Bestätigung mit dieser Funktion bestätigt werden.

Drücken Sie auf dem iTarget-Einrichtungsbildschirm die Taste ■. um die Anruf-ID auszuwählen, drücken Sie die rechte Taste , um diese Funktion auszuführen, rufen Sie das elektronische Ziel mit der ID = n an, das n-te elektronische Ziel steht vor dem Ziel, und die grüne LED wird projiziert und ein Piepton ertönt.

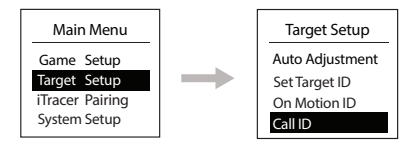

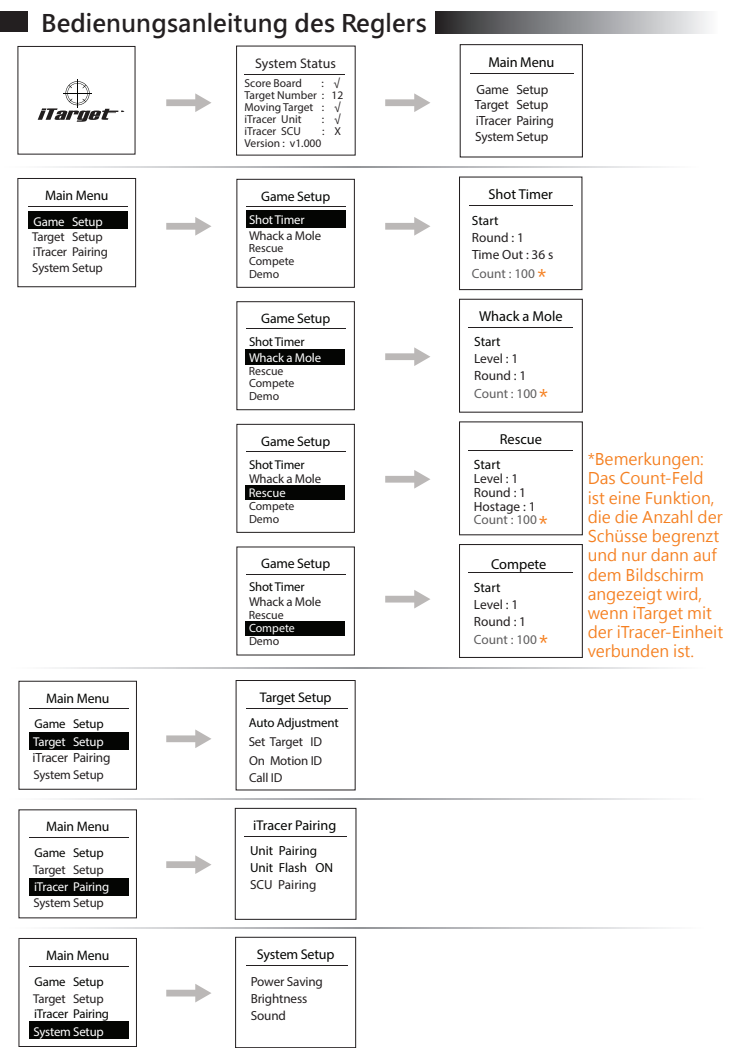

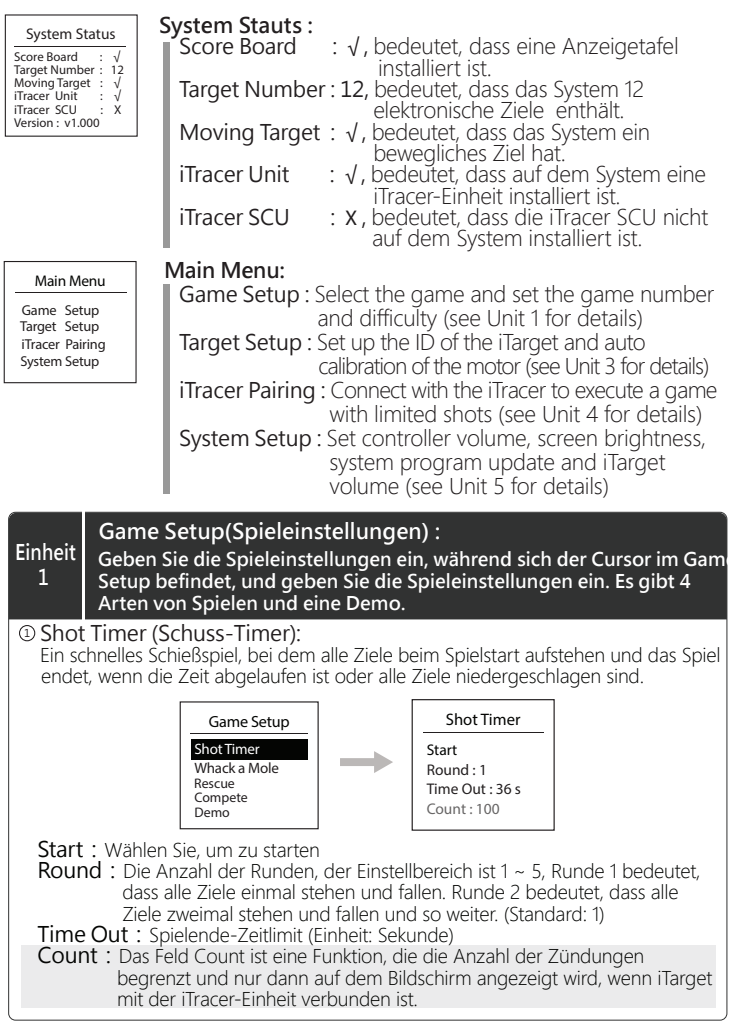

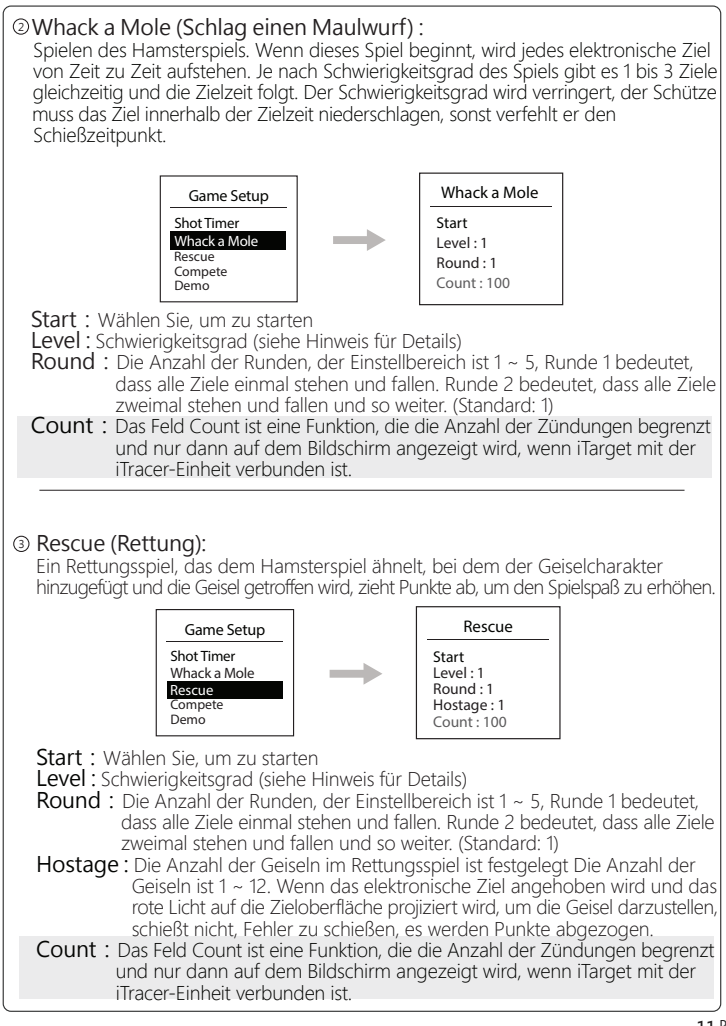

#### Compete ( Wettkampf ): 4 Das Wettkampfspiel hat zur gleichen Zeit nur ein elektronisches Ziel, und es gibt unterschiedliche Zielzeiten gemäß der STUFE -Einstellung. Je höher der STUFE , desto kürzer die Zielzeit, wenn der Schütze das Ziel oder das Ziel automatisch niederschlägt. Beim Herunterfallen bleibt das nächste Ziel stehen, und der Schütze schlägt das Ziel nieder, bis das Spiel beendet ist. Je kürzer die Zeit, desto genauer der Schütze. Bemerkungen: ※Wenn das elektronische Ziel eingestellt ist, wird das grüne LED-Licht auf die Zielfläche projiziert, und es ertönt ein Piepton, der den Spieler an das Schießen erinnert. ※Der Schwierigkeitsgrad und die Häufigkeit können für jedes Spiel festgelegt werden. ※Stufe : Schwierigkeitsgrad, Einstellbereich 1 ~ 5, 1 ist am einfachsten, 5 ist am schwierigsten. Wenn das System ein bewegliches Ziel hat, erhöht sich die Geschwindigkeit des sich bewegenden Ziels mit der STUFE -Einstellung. STUFE = 1: Bewegungszielgeschwindigkeit = 1, regelmäßige Bewegung nach links und rechts STUFE = 2: Bewegungszielgeschwindigkeit = 2, regelmäßige Bewegung nach links und rechts STUFE = 3: Bewegungszielgeschwindigkeit = 3, regelmäßige Bewegung nach links und rechts STUFE = 4: Bewegungszielgeschwindigkeit = 2, Unregelmäßigkeiten bewegen sich nach links und rechts STUFE = 5: Bewegungszielgeschwindigkeit = 3, Unregelmäßigkeiten bewegen sich nach links und rechts. ※Anzahl der Schüsse: Dieser Parameter kann beim Koppeln von iTarget und iTracer-Einheit eingestellt werden. Es können insgesamt 5 Schritte eingestellt werden. Beispielsweise beträgt die Anzahl der elektronischen Ziele 12 und der einstellbare Wert 12, 24, 36, 48, 60 (Standard = Anzahl der elektronischen Ziele x3). 5 Demo : Demonstrationsmodus, der der Geschäft zur Demonstration zur Compete Round : 1 Start Level : 1 Game Setup Whack a Mole Rescue<br>Compete Demo Shot Timer  $Count : 100$  Verfügung gestellt wird. Start: Wählen Sie, um zu starten Level : Schwierigkeitsgrad (siehe Hinweis für Details) Round: Die Anzahl der Runden, der Einstellbereich ist 1 ~ 5, Runde 1 bedeutet, dass alle Ziele einmal stehen und fallen. Runde 2 bedeutet, dass alle Ziele zweimal stehen und fallen und so weiter. (Standard: 1) Count: Das Feld Count ist eine Funktion, die die Anzahl der Zündungen begrenzt und nur dann auf dem Bildschirm angezeigt wird, wenn iTarget mit der iTracer-Einheit verbunden ist.

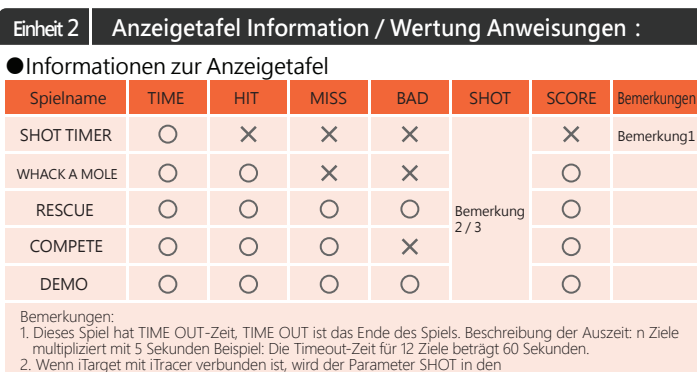

- 
- 2. Wenn iTarget mit iTracer verbunden ist, wird der Parameter SHOT in den Bewertungsinformationen angezeigt. 3. Wenn iTarget mit iTracer Einheit verbunden ist, werden SHOT-Informationen angezeigt.

#### ●Punktebeschreibung

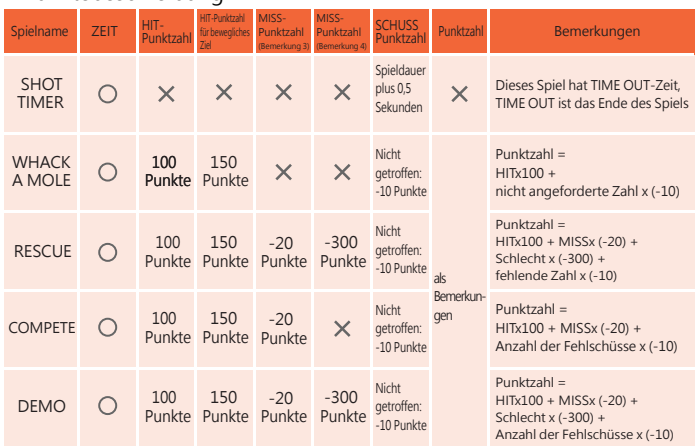

Bemerkungen:

1. Wenn iTarget mit iTracer verbunden ist, werden die Schüsse-Parameter in den Bewertungsinformationen

- angezeigt und in die Partitur einbezogen.<br>2. SCHUSS: Beim Schießen gibt es kein Trefferziel. Die Punktzahl wird entsprechend der Art des Spiels<br>- SCHUS: Die SCHLECHTE DER RETTUNG wiederholt die Abziehung nicht.<br>3. MISS:

- automatisch getroffen wurde.
- 4. SCHLECHT: SCHLECHT: Zeigt die Anzahl der Fehlschläge Geiseln an

#### **Einheit3 Target Setup(Zieleinstellung): Elektronische Zieleinstellung**  Auto Adjustment :Elektronische Zielmotorkorrektur (Werkseinstellung ist abgeschlossen) Set Target ID : Legen Sie die ID des elektronischen Ziels fest. Wenn diese Funktion ausgeführt wird, stehen alle elektronischen Ziele auf und drücken das Ziel nach unten. Die Ziel-ID des ersten Drucks ist 1 und die Ziel-ID des zweiten Drucks ist 2. Und so weiter. On Motion ID : Stellen Sie die elektronische Ziel-ID auf dem sich bewegenden Ziel ein. Wählen Sie mit den Richtungstasten die automatische Ziel-ID-Nummer auf der mobilen Plattform aus und drücken Sie die Eingabetaste, um die Einstellung abzuschließen. Call ID : Wenn die ID-Einstellung abgeschlossen ist, kann diese Funktion zur Bestätigung der elektronischen Ziel-ID verwendet werden. Wenn Sie das elektronische Ziel mit ID = n aufrufen, steht das n-te elektronische Ziel vor dem Ziel und projiziert ein grünes LED-Licht mit einem Piepton. Target Setup Set Target ID On Motion ID Call ID Auto Adjustment Main Menu iTracer Pairing System Setup Game Setup Target Setup Unit Pairing : Koppeln mit der iTracer-Einheit, Aufrufen des Menüs zum Koppeln von Einheiten, Einschalten der iTracer-Einheit und 3 Sekunden langes Drücken des Netzschalters nach dem Einschalten. Auf dem Bildschirm des Regler wird OK angezeigt und das Koppeln ist abgeschlossen. iTracer Pairing **MADE IN TAIWAN** Main Menu Target Setup System Setup Game Setup iTracer Pairing National SCU Pairing Unit Pairing Unit Flash ON  **iTracer Pairing(iTracer Paarung) : In Verbindung mit der iTracer-Einheit kann die Schussmenge gewertet und die iTracer-SCU gekoppelt werden, um die Funktion für die maximale Schussmenge auszuführen. Einheit 4**

Unit Flash : ON, aktiviert die Beleuchtungsfunktion der iTracer-Einheit und muss zusammen mit der Nachtlichtbombe verwendet werden OFF, deaktiviert die Beleuchtungsfunktion der iTracer-Einheit.

SCU Pairing : Koppeln Sie mit der iTracer-SCU, rufen Sie das SCU-Pairing-Menü auf, verbinden Sie die iTracer-SCU mit der Batterie und halten Sie die SCU-Taste

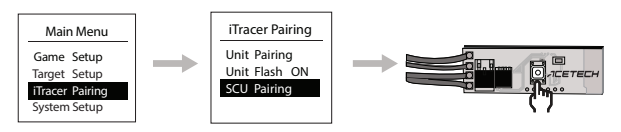

Hinweis: Sie müssen die Einheit und die SCU gleichzeitig koppeln, um die Limit-Abfeuerungsfunktion auszuführen. Beispielsweise beträgt die Anzahl der Abfeuerungen des Spiels 50. Wenn die 50 Schüsse abgeschlossen sind, endet das Spiel und die BB Kugel kann nicht mehr abgefeuert werden. Das Spiel muss erneut ausgeführt werden und die elektrische Waffe kann den BB Kugel abfeuern.

### **Einheit 5 System setup :**

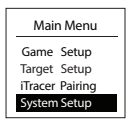

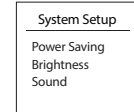

Power Saving **:** Energiesparfunktion, wenn das System für mehr als eine eingestellte Zeit im Leerlauf ist, die Steuerung und die Bildschirmanzeigetafel verringern die Helligkeit Funktion um Energie zu sparen, kann diese Funktion deaktiviert werden.

- Brightness : Passt die Helligkeit des Displays an, um die Helligkeit des Reglers und des Scoreboard-Displays anzupassen.
- Sound : Lautstärkeregelung, mit der die Lautstärke des Regler-Tastentons bzw. des elektronischen Zieltons eingestellt oder der Ton ausgeschaltet werden kann.

## **Gewährleistung**

i

- 1. Gewährleistung für 14 Monate Kostenloser Reparaturservice für natürliche Schäden während der Garantiezeit
- 2. In den folgenden Fällen ist kein kostenloser Wartungsservice verfügbar
	- A. Selbstmontage oder Reparatur
	- B. Nicht ordnungsgemäße Verwendung oder menschliches Versagen (z.B.Verwendung des falschen Netzteils, Eintauchen in Wasser, Insektenschädlinge, Absturz, auslaufende Batteriekorrosionsplatte usw.)
	- C. Naturkatastrophen verursachen Schäden wie Blitzeinschläge.
	- D. Kein Seriennummernaufkleber